# **CS177 Computer Security Discussion Spring 2020 - Week 7**

**Dongyu (Hector) Meng May 11th**

## **Today**

- **minecraft\_hello** and **minecraft** (more on **lazy\_panel** next week)
- Challenge roadmap
- Know your tools
	- Pwntools (connection, shellcoding)
	- Ghidra
	- GDB

#### **minecraft\_hello**

- Run it
- How the service is being run on the server?
- Take a look at the source
- Compilation options and *checksec*

#### **minecraft\_hello**

- *mine* leaks the values on stack
- Overflow *buf* when you leave your name *carefully* (more later)
- Jump to win to get a shell
- Cat the flag

### **Talk to the program**

- Exploit locally before you try remote exploit!
- Talk to the program with *pwntools*

```
from pwn import *
content(arch = 'i386', os = 'linux')context.log_level = "DEBUG"
```

```
r = remote('exploitme.example.com', 31337)
# r = process('./your binary')r.send(asm(shellcraft.sh()))
r.interactive()
```
## **Dig the binary**

- Source code is not low-level enough!
- Compiler makes a lot of decisions
- Inspect the binary with *Ghidra* (IDA, r2, Binary Ninja)
- Get some intuitions to map things together (run helper)

## **Things go wrong**

- Debug!
- **GDB** is your friend.
- GDB disables ASLR by default, enable follow instructions here: <https://cysecguide.blogspot.com/2017/10/enable-and-disable-aslr-on-linux-gdb.html>
- Or just use *attach* with pwntools to attach to a running process
- Example

#### **The catch**

- In the epilog, the challenge binary does something different from the calling convention introduced in class
- Return address is not a special place on memory!
- *ret* jumps to the address right on top of the stack and pops
- Solve that and you get the challenge

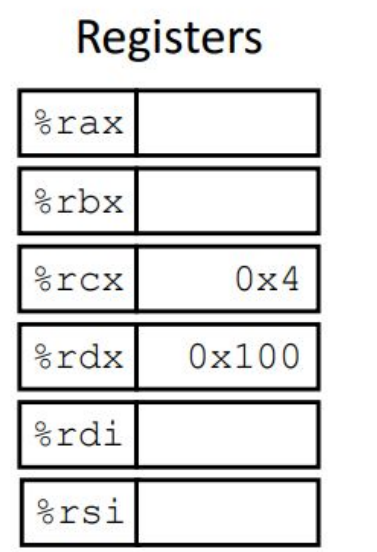

the control of the control of

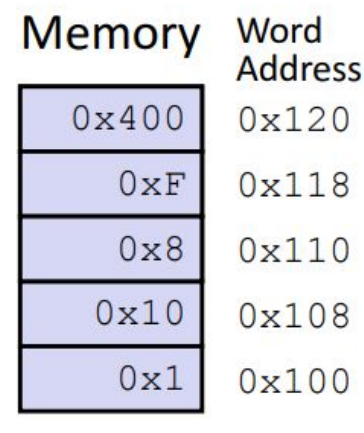

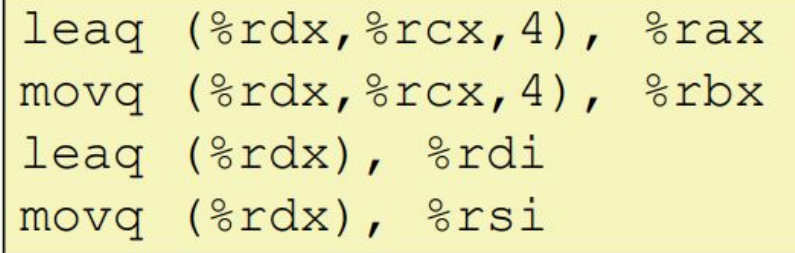

#### Registers

and the control of

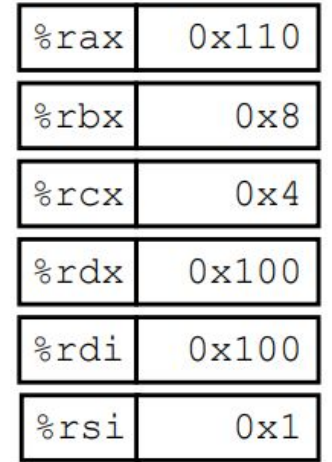

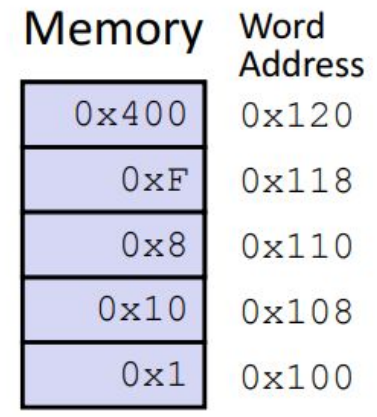

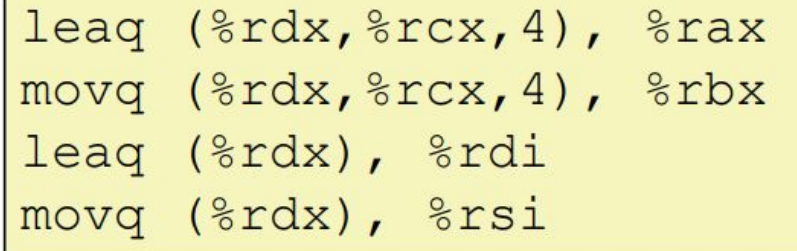

#### **minecraft**

- *mine* leaks the values on stack
- Find out where the stack is as well as the canary with *mine*
- Overflow *buf* when you leave your name *carefully*
- Leave the shellcode you crafted at the same time
- Jump to shellcode to get a shell
- Cat the flag

## **Shellcoding with Pwntools**

**Pwntools shellcraft**

<https://docs.pwntools.com/en/stable/shellcraft.html>